### 表 9.1 ExcelReg(書籍版 p.161 関連資料)

分散分析表

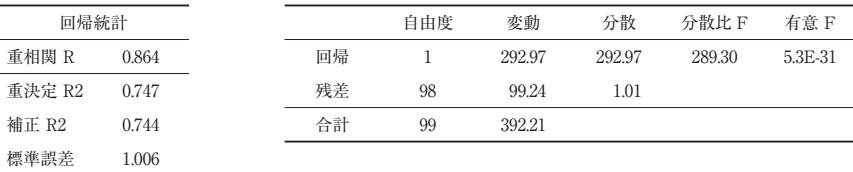

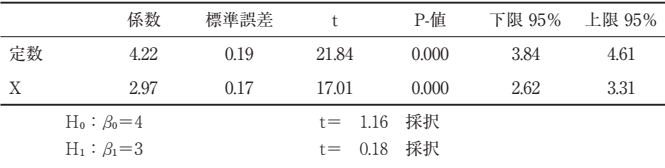

### <プログラム 9.1> SciReg

In [1]:

観測数 100

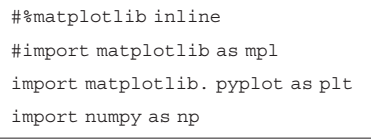

#### In [2]:

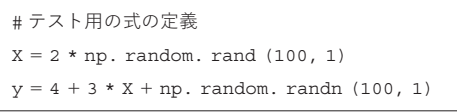

In [3]:

#x,y の描画 plt. plot (X, y, "b.") plt. xlabel ("\$x\_1\$", fontsize=18) plt. ylabel ("\$y\$", rotation=0, fontsize=18) plt. axis ([0, 2, 0, 15]) plt. show ()

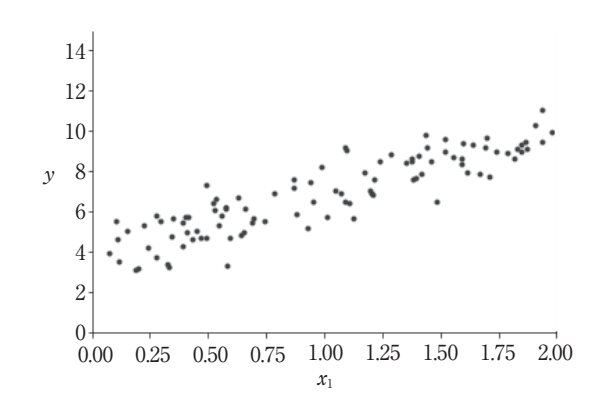

### In [4]:

 $X_b = np. c$  [np. ones ((100, 1)), X] # add  $x0 = 1$  to each instance theta\_best = np. linalg. inv  $(X_b, T. dot (X_b))$ . dot  $(X_b, T)$ . dot  $(y)$ 

#### In [5]:

theta\_best

```
Out[5]:
array ([[3. 82373444],
```

```
[3. 05809045]])
```
In [6]:

```
X_new = np. array ([[0], [2]])X_new_b = np. c [ np. ones ((2, 1)), X_new # add x0 = 1 to each instance
y_predict = X_new_b. dot (theta_best)
y_predict
```
#### Out[6]:

```
array ([[3. 82373444],
        [9. 93991533]])
```
#### In [7]:

```
plt. plot (X_new, y_predict, "r-")
plt. plot (X, y, "b.")
plt. axis ([0, 2, 0, 15])
plt. show ()
```
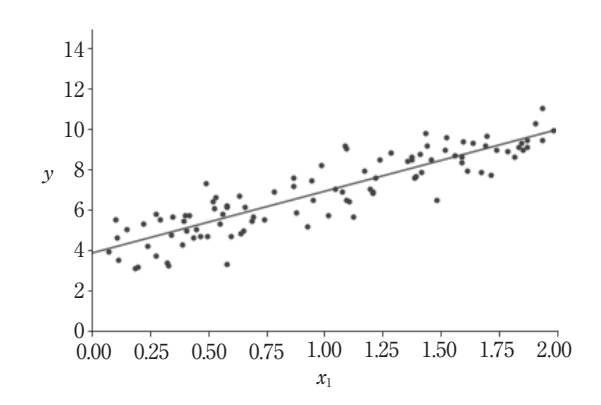

#### In [8]:

```
plt. plot (X_new, y_predict, "r-", linewidth=2, label="Predictions")
plt. plot (X, y, "b.")
plt. xlabel ("$x_1$", fontsize=18)
plt. ylabel ("$y$", rotation=0, fontsize=18)
plt. legend (loc="upper left", fontsize=14)
plt. axis ([0, 2, 0, 15])
plt. show ()
```
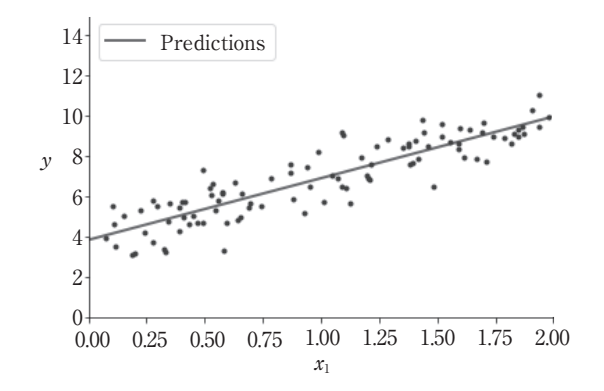

データサイエンス\_09\_9章\_Web用\_4k.smd Page 3 23/02/22 15:47 v4.00

```
In [9]:
```
from sklearn. linear\_model import LinearRegression

```
lin_reg = LinearRegression ()
```

```
lin_reg. fit (X, y)
```
lin\_reg. intercept\_, lin\_reg. coef\_

Out[9]:

```
(array ([3. 82373444]), array([[3. 05809045]]))
In [10]:
```
lin\_reg. predict (X\_new)

```
Out[10]:
array ([[3. 82373444],
        [9. 93991533]])
```
The LinearRegression class is based on the scipy.linalg.lstsq() function (the name stands for "leastsquares"), which you could call directly:

#### In [11]:

theta best svd, residuals, rank,  $s = np$ . linalg. lstsq (X b, y, rcond=1e-6) theta\_best\_svd

Out[11]:

array ([[3. 82373444], [3. 05809045]])

### 図 9.2 補足(書籍版 p.163 参照) <プログラム 9.2> 8 の判定

### **①プログラム・インポート**

# 関連ライブラリのインポート import tensorflow as tf from tensorflow import keras

import numpy as np import matplotlib.pyplot as plt import cv2 from PIL import Image

#MNIST 読込 mnist = keras.datasets.mnist (train\_images, train\_labels), (test\_images, test\_labels) = mnist.load\_data()

# データの事前処理 class names =  $[0', '1', '2', '3', '4', '5', '6', '7', '8', '9']$ train\_images = train\_images / 255.0 test images = test images  $/ 255.0$ 

# 訓練用データセットの表示(最初の 25 枚)

```
plt.figure(figsize=(10,10))
for i in range(25):
plt.subplot(5,5,i+1)
 plt.xticks([])
 plt.yticks([])
 plt.grid(False)
 plt.imshow(train_images[i], cmap=plt.cm.binary)
 plt.xlabel(class_names[train_labels[i]])
plt.show()
```
データサイエンス\_09\_9章\_Web用\_4k.smd Page 5 23/02/22 15:47 v4.00

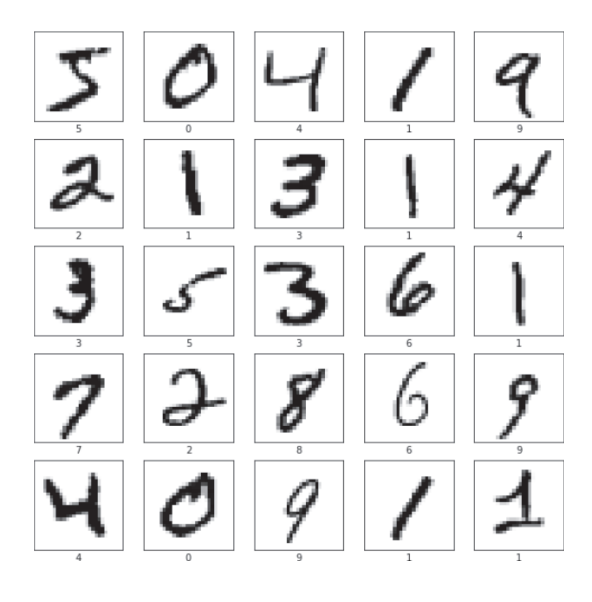

### **②訓練,③テスト,④予測のモデル**

```
②③の予測と④の'本番'の予測がある.またコンパイル中に,クロス・エントロピー(第 5 章)がロジスティ
ック関数(後述)の最適化基準に採用されていることに注目.
```

```
# モデルの構築
model = keras.Sequential([
 keras.layers.Flatten(input_shape=(28, 28)),
 keras.layers.Dense(128, activation='relu'),
 keras.layers.Dense(10, activation='softmax')
])
# モデルのコンパイル
model.compile(optimizer='adam',
     loss='sparse_categorical_crossentropy',
     metrics=['accuracy'])
# モデルの訓練
model.fit(train_images, train_labels, epochs=5)
```
データサイエンス\_09\_9章\_Web用\_4k.smd Page 6 23/02/22 15:47 v4.00

```
# 予測
predictions = model.predict(test_images)
# 予測結果の表示
def plot_image(i, predictions_array, true_label, img):
 predictions_array, true_label, img = predictions_array[i], true_label[i],
 img[i]
 plt.grid(False)
 plt.xticks([])
 plt.yticks([])
 plt.imshow(img, cmap=plt.cm.binary)
 predicted_label = np.argmax(predictions_array)
 if predicted_label == true_label:
   color = 'blue'
 else:
   color = 'red'
 plt.xlabel("\{ \}{:2.0f}% (\{ \})".format(class_names[predicted_label],
                      100*np.max(predictions_array),
                      class_names[true_label]),
                      color=color)
def plot_value_array(i, predictions_array, true_label):
 predictions_array, true_label = predictions_array[i], true_label[i]
 plt.grid(False)
 plt.xticks([])
 plt.yticks([])
 thisplot = plt.bar(range(10), predictions_array, color="#777777")
 plt.ylim([0, 1])
 predicted_label = np.argmax(predictions_array)
```

```
thisplot[predicted_label].set_color('red')
 thisplot[true_label].set_color('blue')
#X 個のテスト画像, 予測されたラベル, 正解ラベルを表示します.
# 正しい予測は青で,間違った予測は赤で表示しています.
num\_rows = 5num_cols = 3
num_images = num_rows*num_cols
plt.figure(figsize=(2*2*num_cols, 2*num_rows))
for i in range(num_images):
 plt.subplot(num_rows, 2*num_cols, 2*i+1)
 plot_image(i, predictions, test_labels, test_images)
 plt.subplot(num_rows, 2*num_cols, 2*i+2)
 plot_value_array(i, predictions, test_labels)
plt.show()
```
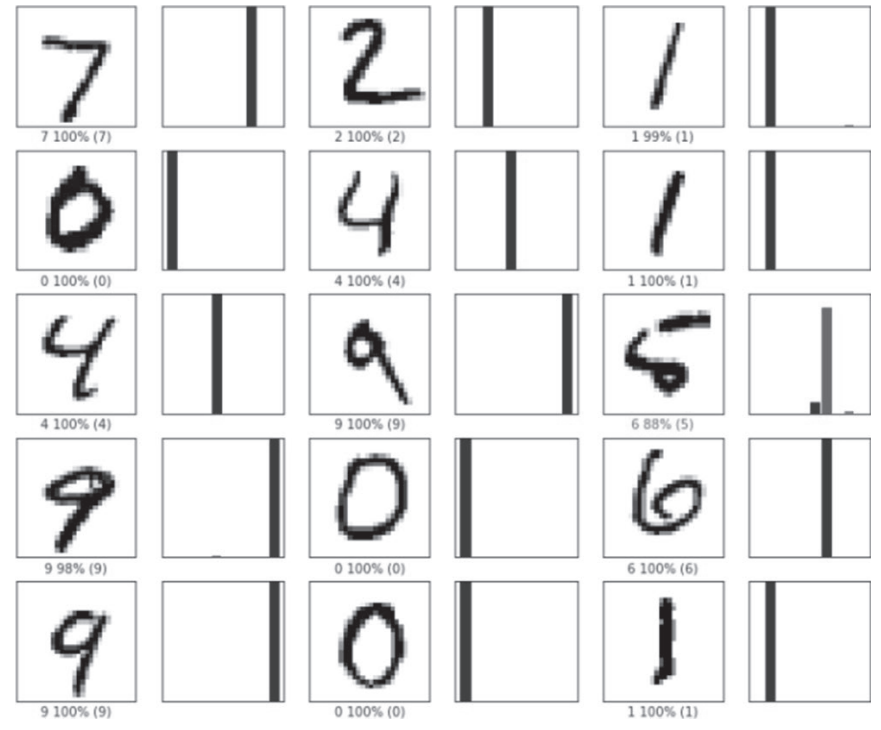

※柱の位置は左⇒右と 10 通り (0,1,2,……,9), 高さは確率 0.0~1.0 を表す. ほとんどが高 さ 1.0(100%)で完全予測だが,中段右の「5」は,予測結果では 88%の確率で「6」と予測 している.訓練を繰り返すことで,正解率は上がっていく.

```
#8 の画像の予測
# 画像の読込
test_labels=[8] # 正解を設定
im =np.array(Image.open(r'C:¥SIP¥20160611_stocks_hop_on¥ap2¥source¥___matsu
bara¥imageX.bmp').convert('L'))
img=1-(im/255)
plt.imshow(img, cmap=plt.cm.binary)
```
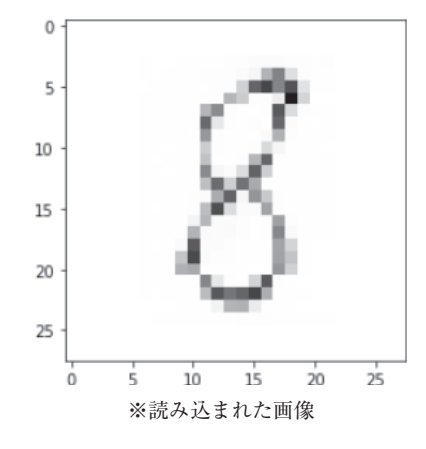

**⑤予測の表示** 結果は'8'(56.9%),'5'(17.7%)'6'(13.3%)となっている.

# 予測

# 画像を 1 枚だけのバッチのメンバーにする  $img = (np.expand-dims(img,0))$ predictions\_single = model.predict(img)

for  $x$  in range( $0,10$ ): print(" $\{ \} \rightarrow \{ \therefore 1\}$ ".format(x,predictions\_single[0][x]))

データサイエンス\_09\_9章\_Web用\_4k.smd Page 10 23/02/22 15:47 v4.00

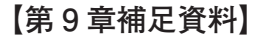

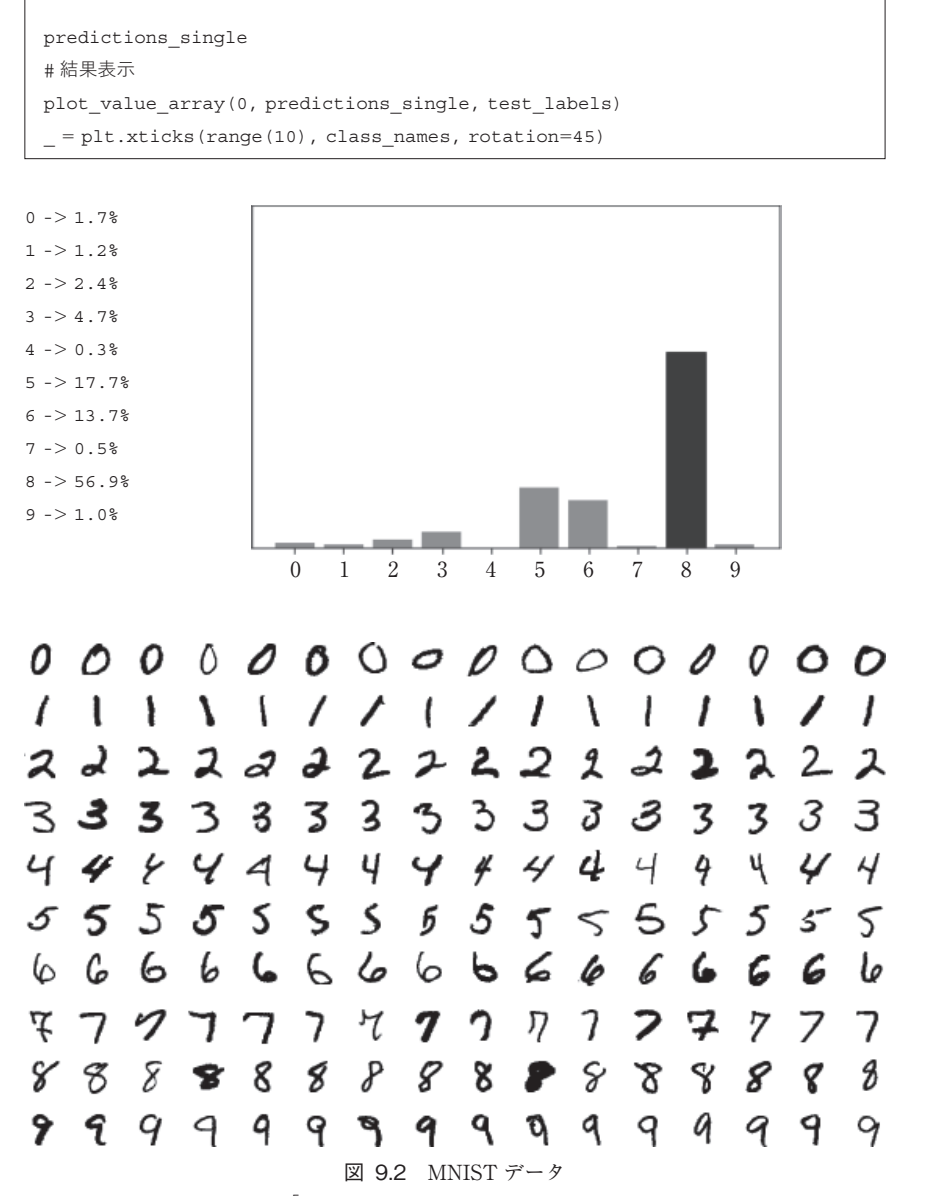

[By Josef Steppan -, CC BY-SA 4.0, https://commons.wikimedia.org/w/index.php?curid=64810040]

データサイエンス\_09\_9章\_Web用\_4k.smd Page 11 23/02/22 15:47 v4.00

(書籍版 p.165 参照)

<プログラム 9.3> IrisSVM

おなじみのアイリスデータ(第6章)を分離してみよう

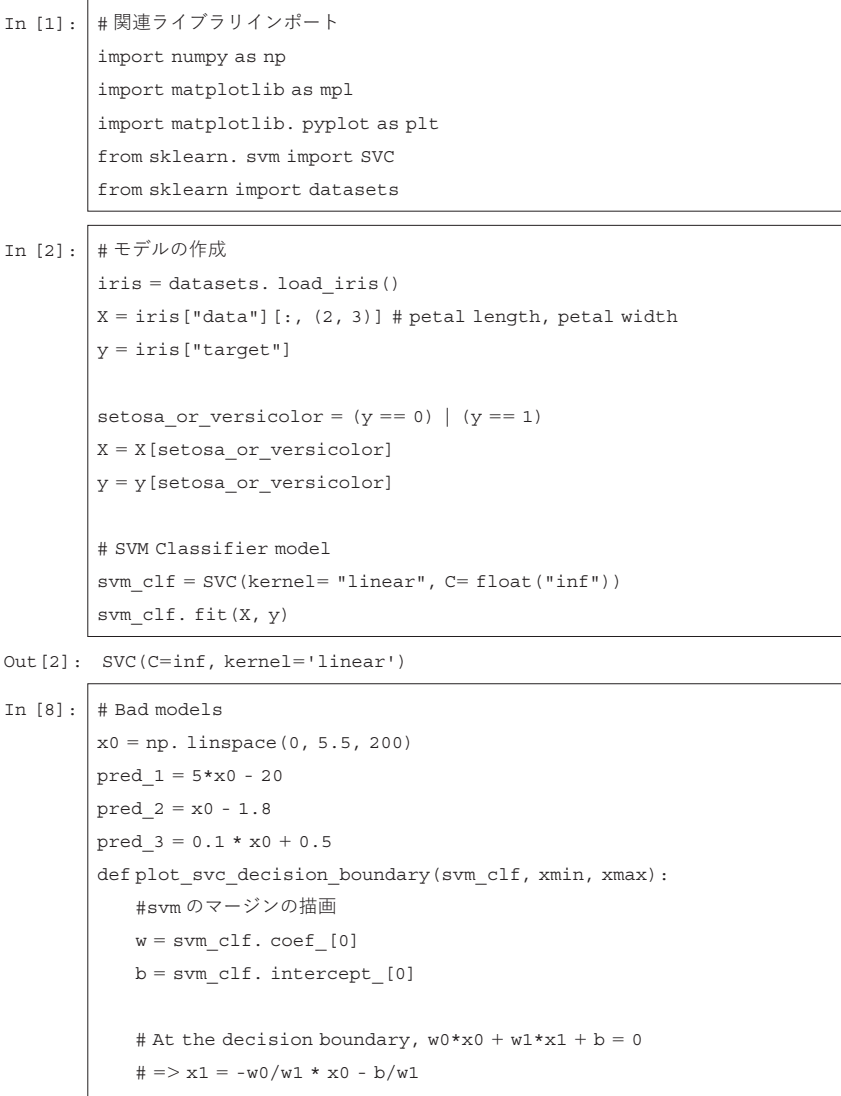

データサイエンス\_09\_9章\_Web用\_4k.smd Page 12 23/02/22 15:47 v4.00

```
x0 = np. linspace(xmin, xmax, 200)
   decision boundary = -w[0]/w[1] * x0 - b/w[1]margin = 1/w[1]gutter_up = decision_boundary + margin
   gutter_down = decision_boundary - margin
   svs = svm_clf. support_vectors_
   plt. scatter(svs[:, 0], svs[:, 1], s=180, facecolors='#FFAAAA')
   plt. plot(x0, decision_boundary, "k-", linewidth=2)
   plt. plot(x0, gutter up, "k--", linewidth=2)
   plt. plot(x0, gutter_down, "k--", linewidth=2)
fig, axes = plt. subplots(ncols=2, figsize=(10,2.7), sharey=True)
# 直線による分類の例の描画
plt. sca(axes[0])
plt. plot(x0, pred_1, "g--", linewidth=2)
plt. plot(x0, pred_2, "m-", linewidth=2)
```
plt. plot(x0, pred\_3, "r-", linewidth=2) plt. plot( $X$ [:, 0][y==1],  $X$ [:, 1][y==1], "bs", label="Iris versicolor") plt. plot(X[:, 0][y == 0], X[:, 1][y == 0], "yo", label="Iris setosa") plt. xlabel("Petal length", fontsize= 14) plt. ylabel("Petal width", fontsize=14) plt. legend(loc= "upper left", fontsize=14)

plt. axis([0, 5.5, 0, 2])

#svm により分類した例の描画 plt. sca(axes[1]) plot\_svc\_decision\_boundary(svm\_clf, 0, 5.5) plt. plot(X[:, 0][y == 1], X[:, 1][y == 1], "bs") plt. plot $(X[:, 0] [y == 0], X[:, 1] [y == 0], "y \circ")$ plt. xlabel("Petal length", fontsize=14) plt. axis([0, 5.5, 0, 2])

plt. show()

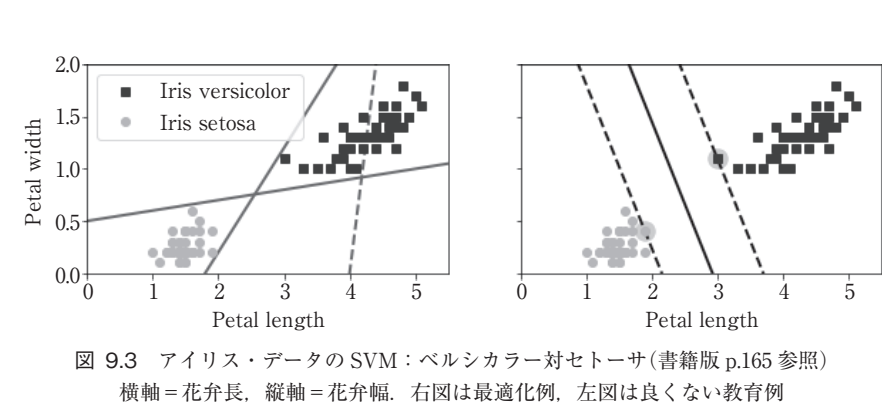